На рис. 3 показан результат компьютерного моделирования чернового обтачивания наружной поверхности вала. В нижнем левом углу находится листинг автоматизировано созданной программы для станка с ЧПУ. Это функция модуля весьма существенна, так как позволяет перейти от обучения технологов к подготовке технологов-программистов.

### Вывод.

1. Включение программного продукта КОМПАС 15.1 «Модуль ЧПУтокарная обработка» в состав читаемых дисциплин для подготовки технологов-машиностроителей позволило повысить качество подготовки студен-TOB.

2. В перспективе возможно углубленное изучение модуля с использованием пользовательских 3D-моделей приспособлений и инструмента, а также алгоритмов программирования станков с ЧПУ. Для этого разработчикам модуля нужно положительно рассмотреть вопрос о выдаче университетам льготных лицензий для образовательных целей.

# **ЛИТЕРАТУРА**

1. Паньков М. Токарная обработка как начало САМ-истории в АСКОН / М. Паньков //САПР и графика. - 2013. - №7. - С.37 - 43.

2. Сивун С.А. Технологические особенности автоматизированного программирования токарной обработки червяка в среде Компас-3D v15.1 / С.А. Сивун, В.В. Процив, С.Т. Пацера // Сборник научных трудов международной конференции "Развитие информационно-ресурсного обеспечения образования и науки в горно-металлургической отрасли и на транспорте 2014". - Днепропетровск. НГУ, 2014. - С.385-390.

УДК 37.01:007+378

# ВИКОРИСТАННЯ MICROSOFT MATHEMATICS ДЛЯ НАВЧАННЯ АНАЛІТИЧНІЙ **ГЕОМЕТРІЇ**

### М.Е. Зюков

кандидат фізико-математичних наук, доцент кафедри вищої математики, Полтавський національний технічний університет ім. Юрія Кондратюка, м. Полтава, Україна, e-mail: mzkv@mail.ru

Анотація. Розглядаються обчислювальні та графічні можливості Microsoft Mathematics для роботи з прямими, площинами та кривими і поверхнями другого порядку. Описуються алгоритми розв'язування основних задач на прямі та площини і приведення рівнянь кривих і поверхонь другого порядку до канонічного вигляду за допомогою Microsoft Mathematics.

Ключові слова: Microsoft Mathematics, аналітична геометрія, пряма, площина, поверхні другого порядку

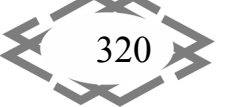

Contemporary Innovation Technique of the Engineering Personnel Training for the Mining and Transport Industry 2015

### **USING MICROSOFT MATHEMATICS FOR TEACHING ANALYTIC GEOMETRY**

#### **Мykhaylo Zyukov**

Candidate of Physical and Mathematical Sciences, Associate Professor of Mathematics, Pol‐ tava National Technical Yuri Kondratyuk University, Poltava, Ukraine, e-mail: mzkv@mail.ru

**Abstract**. The computing and graphics capabilities of Microsoft Mathematics for work with straight lines, planes, curves and surfaces of second order are discussed. Algorithms for solving the basic problems on straight lines and planes and transforming the equations of curves and surfaces of second order to the canonical form using Microsoft Mathematics are described.

*Keywords: Microsoft Mathematics, analytic geometry, straight line, plane, surfaces of second order.*

**Вступ**. У 2011 р. з'явилася програма Microsoft Mathematics 4.0 [1], яка безкоштовна, російською мовою, має зручний інтерфейс, не вимагає спеці‐ ального навчання, а робота з нею нагадує роботу біля дошки або в зошиті. Її можна віднести до систем комп'ютерної алгебри початкового рівня. Обме‐ жена кількість ретельно підібраних команд, їх простий синтаксис і відсут‐ ність опцій, є скоріше перевагою цієї програми, бо дозволяє швидко почати працювати з нею. Результати обчислень не можна автоматично повторити з іншим набором вхідних даних. Робочий аркуш MS Mathematics є лише зві‐ том про виконані команди. Його можна зберегти у файлі, переглянути або надрукувати, але не можна повторно виконати. Для розв'язування нової за‐ дачі потрібно принаймні редагувати команди робочого аркушу та повторно їх виконати. Все це робить MS Mathematics дуже зручною для використання у навчальному процесі.

Література по даній темі нам не відома. Основи роботи в MS Mathematics описані в огляді [2].

**Мета роботи.** Покажемо, що інструментів програми MS Mathematics достатньо для розв'язування всіх типових задач стандартного курсу аналіти‐ чної геометрії, а її доцільно використовувати для візуалізації та розв'язу‐ вання задач аналітичної геометрії з великим обсягом розрахунків.

**Матеріал і результати дослідження.** На вкладці Построение графиков робочого аркуша MS Mathematics можна будувати лінії або поверхні в дека‐ ртовій, полярній, циліндричній або сферичній системах координат, які за‐ дані явно, неявно або параметрично. Відповідна команда відображається на вкладці Лист, а в її області виведення показана копія графіка. Графік мо‐ жна зберегти як малюнок у файлі відповідного формату. Графіки поверхонь інтерактивні – їх можна повертати з допомогою миші. Можлива анімація

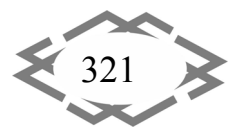

графіків ліній або поверхонь з параметрами в деякому діапазоні їх зміни. Є можливість розв'язувати графічно системи нерівностей з двома змінними на площині.

Для використання аналітичних можливостей MS Mathematics геомет‐ ричні об'єкти зручно задавати за допомогою векторів і матриць, як це ро‐ биться в підручниках [3‐4]. Їх аналогами в MS Mathematics є списки та мат‐ риці. Список – це набір елементів, розділених комою і взятих у фігурні ду‐ жки. Точка задається радіус‐вектором, а вектори – як списки координат. Ма‐ триця – це прямокутний масив об'єктів, що складається не більше ніж з 15 рядків і стовпців.

Для роботи з векторами є три функції: модуль вектора (magnitude), ска‐ лярний (inner) і векторний (cross) добутки. Для матриць набір функцій зна‐ чно ширший.

У MS Mathematics немає такого об'єкту як рівняння, але рівність із змін‐ ними, яким не присвоєні значення, розглядається як рівняння. Після вве‐ дення такої рівності робиться спроба розв'язати її відносно однієї з невідо‐ мих змінних. Якщо це вдається зробити, пропонується розв'язати рівняння відносно інших невідомих змінних. Функція solve(*рівняння*, *змінна*) повер‐ тає розв'язок даного рівняння відносно вказаної змінної. Функція solve(*спи‐ сок\_рівнянь*, *список\_змінних*), де кількість рівнянь дорівнює кількості змін‐ них, повертає розв'язок системи рівнянь відносно вказаних змінних, якщо вони не входять в число збережених на даний момент змінних.

Вважатимемо, що площина або пряма на площині задана рівнянням  $(\vec{r} - \vec{r}_{0}, \vec{n}) = 0$ , де  $\vec{r}$  і  $\vec{r}_{0}$  – її поточна та початкова точки, а  $\vec{n}$  – нормальний вектор. Якщо площина задається рівнянням  $Ax + By + Cz + D = 0$ , то  $\vec{n} = (A, B, C)$ , а  $\vec{r}_0$  – точка перетину площини з однією з осей координат, тобто частинний розв'язок даного рівняння. Теж саме стосується прямої на площині, що задана рівнянням  $Ax + By + C = 0$ .

Пряма задається рівнянням  $[\vec{r}-\vec{r}_{_0},\vec{a\,]=0$  , де  $\vec{a}$  – напрямний вектор. Для прямої на площині остання координата всіх векторів дорівнює нулю. Якщо пряма задана як лінія перетину двох площин, то її напрямний вектор знахо‐ дять функцією cross як векторний добуток нормальних векторів даних пло‐ щин. Його ненульовим координатам відповідають дві базисні невідомі сис‐ теми рівнянь даних площин. Початкову точку знаходять функцією solve(*спи‐ сок\_рівнянь*) як частинний розв'язок цієї системи для вибраного значення небазисної невідомої, додавши його у вигляді рівняння до списку рівнянь площин. Якщо покласти значення небазисної невідомої рівним параметру *t* , то одержимо параметричні рівняння прямої. Якщо пряма на площині за‐ дана рівнянням  $Ax + By + C = 0$ , то  $\vec{a} = (-B, A, 0)$ , а якщо рівнянням  $y = kx + b$ , to  $\vec{a} = (1, k, 0)$ .

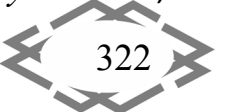

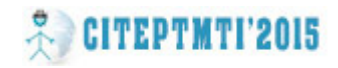

Багато задач на прямі і площини можна розв'язати, користуючись по‐ няттями ортогональної проекції та ортогональної складової одного з двох векторів. Якщо *ā* ненульовий вектор і  $\vec{a}_o = \vec{a}/|\vec{a}|$ , то  $\vec{b}_i = (\vec{b}, \vec{a}_o)\vec{a}_o$  називається ортогональною векторною проекцією *b*  $\vec{r}$ на  $\vec{a}$  [3, с. 26]. Тоді  $\vec{b}_2 = \vec{b} - \vec{b}_1$  є складовою *b*  $\vec{r}$ , що ортогональна  $\vec{a}$  . Модуль ортогональної складової  $\vec{b}_{\scriptscriptstyle 2}$  $\vec{i}$  чи‐ сельно дорівнює площі паралелограма, побудованого на векторах  $\vec{a}_0^{\dagger}$  і  $\vec{b}$ . Для тривимірних векторів  $\vec{b}_{_2} = [\vec{a}_{_0}, [\vec{b}, \vec{a}_{_0}]]$  і  $\left| \vec{b}_{_2} \right| \! = \! \left| [\vec{b}, \vec{a}_{_0}] \right|$ . Точка і площина.

з гилощина:<br>Задано площину  $(\vec{r}-\vec{r}_{_{\!0}},\vec{n})\!=0$  і точку  $M$  з радіус-вектором  $\vec{R}$ . Напрям‐ ним вектором перпендикуляра з точки *M* на дану площину є нормальний лим вектором перпендикуляра в точки *и чта дапу плещину* с пормальним<br>вектор  $\vec{n}$ . Тому  $[\vec{r} - \vec{R}, \vec{n}] = 0$  рівняння перпендикуляра з точки  $M$  на площину. Якщо точка  $M_{1}^{+}$ з радіус-вектором  $\vec{r}_{1}^{+}$  є проекцією точки  $M^{+}$ на площину, то вектор  $\overrightarrow{R}-\overrightarrow{r}_{1}$  $\vec{p} = \vec{r}$  $-\vec{r}_{\text{\tiny{i}}}$  дорівнює ортогональній проекції вектора  $\vec{R}-\vec{r}_{\text{\tiny{0}}}$  $\vec{R}-\vec{r}_{_{0}}$  на  $\vec{n}$  , тобто  $\vec{R} - \vec{r_1} = (\vec{R} - \vec{r_0}, \vec{n_0})\vec{n_0}$ , де  $\vec{n_0} = \vec{n}/|\vec{n}|$ . Тоді  $\vec{r_1} = \vec{R} - (\vec{R} - \vec{r_0}, \vec{n_0})\vec{n_0}$ . Відстань від точки  $M$  до площини дорівнює модулю вектора  $\bar{R}-\vec{r}_{\text{l}}$  $\vec{p}$   $\rightarrow$   $\vec{r}$  $-\vec{r}_1$ , тобто  $\big| (\vec{R} - \vec{r}_0, \vec{n}_0) \big|$ . Отже, точка *M* належить даній площині тоді і тільки тоді, коли  $(\vec{R} - \vec{r}_0, \vec{n}) = 0$ .

Пряма і площина.

Задано пряму  $[\vec{r} - \vec{r}_0, \vec{a}] = 0$  і площину  $(\vec{r} - \vec{r}_1, \vec{n}) = 0$ . Якщо пряма не паралельна площині, тобто  $(\vec{a}, \vec{n}) \neq 0$ , то знайдемо точку її перетину з площиною. Запишемо рівняння прямої у параметричній формі  $\vec{r} = \vec{r}_0 + \vec{a}t$  і підставимо у рівняння площини. Розв'язавши одержане рівняння відносно *t* і під‐ ставивши значення параметра у рівняння прямої, знайдемо радіус‐вектор точки перетину прямої з площиною  $R = \vec{r}_{0} + \frac{(v_{1} - v_{0}, n)}{a^{2}}\vec{a}$  $\vec{R} = \vec{r}_0 + \frac{(\vec{r}_1 - \vec{r}_0, \vec{n})}{(\vec{a}, \vec{n})} \vec{a}$  $(\vec{a}, \vec{n})$  $(\vec{r}_1 - \vec{r}_0, \vec{n})$  $=\vec{r}_0+\frac{(\vec{r}_1-\vec{r}_0,\vec{n})}{(\vec{r}_0-\vec{r})}\vec{a}.$ 

Напрямним вектором проекції прямої на площину є складова напрям‐ ного вектора прямої  $[\vec{n}_0, [\vec{a}, \vec{n}_0]]$ , що ортогональна нормальному вектору площини. За початкову точку проекції прямої на площину можна взяти або точку перетину прямої з площиною, або ж проекцію початкової точки пря‐ мої на площину.

Точка і пряма.

а гпряма.<br>Задано пряму [ $\vec{r} - \vec{r}_{\rm o}, \vec{a}$ ] =  $0$  і точку  $M$  з радіус-вектором  $\vec{R}$ . Відстань від точки  $M$  до прямої дорівнює модулю складової вектора  $\vec{R}-\vec{r}_{\text{\tiny G}}$  $\vec{R}-\vec{r}_{\rm o}$ , що ортогональна  $\vec{a}$ , тобто  $\left[\vec{a}_0, [\vec{R} - \vec{r}_0, \vec{a}_0] \right]$ , де  $\vec{a}_0 = \vec{a}/|\vec{a}|$ . Напрямним вектором перпе-

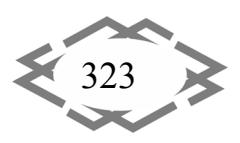

ндикуляра з точки *M* на дану пряму є вектор колінеарний складовій век‐ тора  $\overline{R}-\overline{r}_{\!\scriptscriptstyle 0}$  $\vec{R} - \vec{r}_0$ , що ортогональна  $\vec{a}$ , наприклад вектор  $[\vec{a}, [\vec{R} - \vec{r}_0, \vec{a}]]$ . Тому  $[\vec{r} - \vec{R}, [\vec{a}, [\vec{R} - \vec{r}_0, \vec{a}]]] = 0$  є рівнянням перпендикуляра з точки на пряму. Дві прямі.

задано прямі  $p: [\vec{r}-\vec{r}_{\!\scriptscriptstyle 1},\vec{a}_{\!\scriptscriptstyle 1}] = 0$  і  $q: [\vec{r}-\vec{r}_{\!\scriptscriptstyle 2},\vec{a}_{\!\scriptscriptstyle 2}] = 0$ . Якщо  $[\vec{a}_{\!\scriptscriptstyle 1},\vec{a}_{\!\scriptscriptstyle 2}] = 0$ , то прямі паралельні, а відстань між ними дорівнює модулю складової вектора  $\vec{r}_2 - \vec{r}_1$ , що ортогональна  $\vec{a}_1$ , тобто  $[(\vec{a}_{10}, [\vec{r}_2 - \vec{r}_1, \vec{a}_{10})]]$ , де  $\vec{a}_{10} = \vec{a}_1/|\vec{a}_1|$ . Рівняння площини, що проходить через паралельні прямі, має вигляд  $(\vec{r} - \vec{r_1}, \vec{r_2} - \vec{r_1}, \vec{a_1}) = 0$  і виражає умову компланарності цих векторів.

якщо прямі  $p$  і  $q$  не паралельні, то  $\vec{n} = [\vec{a}_1, \vec{a}_2]$  нормальний вектор площини *P* , що проходить через пряму *p* паралельно *q* . Тоді відстань між ми‐ мобіжними прямими *p* і *q* дорівнює відстані початкової точки прямої *q* до площини  $P$  , тобто  $|(\vec{r}_2 - \vec{r}_1, \vec{n}_0)|$ , де  $\vec{n}_0 = \vec{n}/|\vec{n}|$ . Отже, дві прямі перетинаються тоді і тільки тоді, коли  $(\vec{r}_2 - \vec{r}_1, \vec{a}_1, \vec{a}_2) = 0$ . Рівняння площини, що проходить через прямі, що перетинаються, має вигляд  $(\vec{r} - \vec{r}_1, \vec{a}_1, \vec{a}_2) = 0$ .

Вектор *n* є напрямним вектором спільного перпендикуляра мимобіж‐ них прямих. Тоді площина *Q* , що проходить через пряму *q* та спільний пе‐ рпендикуляр до обох прямих, має рівняння  $(\vec{r} - \vec{r} , \vec{a}, \vec{a}$ <sub>2</sub>, $[\vec{a}_1, \vec{a}_2]$ ) = 0. Початкову точку спільного перпендикуляра можна знайти як точку перетину площини *Q* та прямої *p* .

Алгебраїчні поверхні другого порядку.

Алгебраїчні поверхні другого порядку визначаються рівняннями дру‐ гого степеня відносно декартових прямокутних координат у матричній фо‐ рмі  $X^T A X + 2b^T X + c = 0$ , де  $X = (x, y, z)^T$ ,  $b = (b_1, b_2, b_3)^T$ ,  $A = [a_{ij}] (a_{ij} = a_{ji})$ ) [4, с. 292]. Це рівняння поворотом і паралельним переносом осей коорди‐ нат можна привести до одного з п'яти рівнянь, залежно від значення рангу  $r$  матриці  $A$  [4, с. 293]. Якщо  $r=3$  , то  $\lambda_{\rm l} x^{\rm 2} + \lambda_{\rm 2} y^{\rm 2} + \lambda_{\rm 3} z^{\rm 2} + a_{\rm 0} = 0$ 3 2  $\lambda_1 x^2 + \lambda_2 y^2 + \lambda_3 z^2 + a_0 = 0$ ,  $\lambda_1 \lambda_2 \lambda_3 \neq 0$ , якщо  $r = 2$ , то  $\lambda_1 x^2 + \lambda_2 y^2 + 2b_0 z = 0$  $\lambda_1 x^2 + \lambda_2 y^2 + 2b_0 z = 0$ ,  $\lambda_1 \lambda_2 b_0 \neq 0$  abo  $\lambda_1 x^2 + \lambda_2 y^2 + c_0 = 0$  $\lambda_1 x^2 + \lambda_2 y^2 + c_0 = 0$ ,  $\lambda_1\lambda_2\neq 0$ , якщо  $r=1$ , то  $\lambda_1x^2+2p_0y=0$ ,  $\lambda_1p_0\neq 0$  або  $\lambda_1x^2+q_0=0$ ,  $\lambda_1\neq 0$ .

Якщо визначити симетричну блокову матрицю  $B=\begin{bmatrix} 1 & 1 \ 1 & 1 \end{bmatrix}$  $\overline{\phantom{a}}$  $\begin{vmatrix} A & b \\ b^T & c \end{vmatrix}$  $=\begin{bmatrix} A & b \\ b^T & c \end{bmatrix}$  $B=\begin{array}{|c|c|} \hline I^T & \circ \\hline I^T & \circ \end{array}$ , то коефіці-

єнти приведених рівнянь однозначно визначаються загальними інваріан‐ тами:  $I_1 = trA$ ,  $I_2 = \det A$ ,  $K_4 = \det B$  і спеціальними інваріантами:  $I_2$  – сума головних мінорів другого порядку матриці  $A$  і  $K_2, K_3$  – суми головних мінорів другого та третього порядків матриці *B* . У MS Mathematics є функції subMatrix, subBlockMatrix, tr і det для одержання підматриць і обчислення

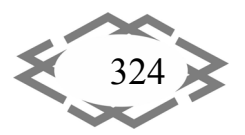

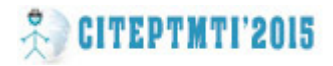

сліду та визначника квадратної матриці. Числа  $\lambda_1, \lambda_2, \lambda_3$  – корені характеристичного рівняння  $\lambda^3 - I_1 \lambda^2 + I_2 \lambda - I_3 = 0$ ,  $a_0 = K_4 / I_3$ ,  $b_0 = (-K_4 / I_2)^{1/2}$ ,  $c_0 = K_1/I_2$ ,  $p_0 = (-K_1/I_1)^{1/2}$ ,  $q_0 = K_2/I_1$ . Залежно від знаків коефіцієнтів приведені рівняння визначаються 17 канонічних рівнянь алгебраїчних поверхонь другого порядку [4, с. 294].

Щоб знайти систему координат, в якій рівняння алгебраїчної поверхні другого порядку має канонічний вигляд, спочатку слід виконати поворот осей координат, тобто перейти до ортонормованого базису е' з власних векторів симетричної матриці  $A$ . Власні вектори, що відповідають власному значенню  $\lambda$ , є нетривіальними розв'язками однорідної системи лінійних рівнянь  $A_{\lambda}x = 0$ , де  $A_{\lambda} = A - \lambda E$ . Їх легко знайти в MS Mathematics, застосувавши функцію reduce до блокової матриці  $[A_i|E]$ , де  $E$  одинична матриця третього порядку. Одержимо еквівалентну матрицю  $[A_{\text{free}}|S]$ , де  $S$  – матриця перетворення до східчастої по рядках форми матриці (row echelon form):  $SA_{\lambda} = A_{\lambda ref}$  [5]. Тоді рядки матриці  $S$ , що відповідають нульовим рядкам  $A_{\text{3ref}}$ , є власними векторами матриці  $A$ . Якщо два власних вектори  $f_1$  і  $f_2$ , що відповідають одному власному значенню, не перпендикулярні, то замість вектора  $f_2$  можна взяти його складову, що ортогональна  $f_1$ . Якщо  $r = 1$ , то знайдемо як описано вище власний вектор  $f_1$ , що відповідає власному значенню  $\lambda_i \neq 0$ . Власні вектори, що відповідають власному значенню  $\lambda = 0$ , знайдемо за формулами  $f_2 = [f_1, b]$ ,  $f_3 = [f_1, f_2]$  [6, с. 262, 7, с. 207].

Якщо стовпцями ортогональної матриці  $O$  є вектори базису  $e'$ , то у нових координатах рівняння поверхні другого порядку набуде вигляду  $X^{\prime T}$  А'  $X^{\prime}+2b^{\prime T}$   $X^{\prime}+c=0$ , де  $A^{\prime}=Q^{T}AQ$ ,  $b^{\prime}=Q^{T}b$  і матриця  $A^{\prime}$  – діагональна з відповідними власними значеннями матриці  $A$  на головній діагоналі.

Якщо після повороту осей рівняння поверхні не набуло приведеного вигляду, то виконаємо паралельне перенесення початку координат в точку  $O''(\alpha, \beta, \gamma)$ . Тоді у нових координатах рівняння поверхні набуде вигляду  $X^{\prime\prime}$ <sup>T</sup>  $A^{\prime} X^{\prime\prime} + 2b^{\prime\prime}$ <sup>T</sup>  $X^{\prime\prime} + c^{\prime\prime} = 0$ , ge  $a = (\alpha, \beta, \gamma)^T$ ,  $b^{\prime\prime} = b^{\prime} + A^{\prime} a$ ,  $c^{\prime\prime} = c - a^T b^{\prime}$ .

Щоб позбутися в останньому рівнянні зайвих лінійних членів, треба вибрати координати точки  $O''$  як розв'язок системи лінійних рівнянь  $A'a = -b'$ . Якщо  $r = 3$ , то  $O''(-b_1/\lambda_1, -b_2/\lambda_2, -b_3/\lambda_3)$ . Якщо  $r = 2$  i  $\lambda_1 \lambda_2 \neq 0$ , то  $O''(-b_1/\lambda_1,-b_2/\lambda_2,0)$ . Якщо  $r = 1$  i  $\lambda_1 \neq 0$ , то  $O''(-b_1/\lambda_1,0,0)$ .

Алгебраїчні лінії другого порядку розглядаються аналогічно [4, с. 173].

Висновки. Розглянуті приклади показують, що можливостей MS Mathematics цілком достатньо для розв'язування типових задач аналітичної геометрії. Відсутність автоматизації розгалужених алгоритмів робить роботу

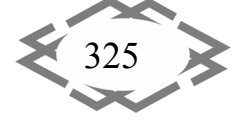

в MS Mathematics схожою на обчислення з калькулятором, лише інтелектуальним. Тому її використання не вимагатиме суттєво змінювати зміст і методику викладання. Цю програму можна успішно застосовувати для навчання лінійній алгебрі, диференціальному та інтегральному численню функцій однієї та кількох змінних.

## **ЛІТЕРАТУРА**

1. Microsoft Download Center. Microsoft Mathematics 4.0 [Електронний ресурс]. - Режим доступу: http://www.microsoft.com/ru-ru/download/details.aspx?id=15702. - Назва з екрану.

2. Зюков М. Е. Обучение высшей математике с использованием Microsoft Mathematics / Зюков М. Е. // Вісник Луганського національного університету імені Тараса Шевченко (педагогічні науки) - 2013, № 20 (279). - С. 67-72. - ISSN 2227-2844.

3. Беклемишев Д. В. Курс аналитической геометрии и линейной алгебры: Учеб. для вузов / Д. В. Беклемишев. - 11-е изд., испр. - М.: ФИЗМАТЛИТ, 2006. - 312 с. - ISBN 5-9221-0691-0.

4. Ильин В. А. Линейная алгебра и аналитическая геометрия: Учеб. для вузов / В. А. Ильин, Г. Д. Ким. - М.: Изд-во Моск. ун-та, 1998. - 320 с. - ISBN 5-211-03814-2.

5. Wolfram Language & Sysem. Documantation Center. RowReduce \ Properties & Relations [Електронний ресурс]. - Режим доступу: http://reference.wolfram.com/language/ref/RowReduce.html. - Назва з екрану.

6. Александров П. С. Курс аналитической геометрии и линейной алгебры: Учеб. для вузов / П. С. Александров. – М.: Наука, Гл. ред. физ.-мат. лит., 1979. – 512 с.

7. Бронштейн И. Н. Справочник по математике для инженеров и учащихся втузов / И. Н. Бронштейн, К. А. Семендяев. - 13-е изд., исправленное. - М.: Наука, Гл. ред. физ.мат. лит., 1986. – 544 с.

УДК 004.5

# СОЗДАНИЕ ПОЛЬЗОВАТЕЛЬСКОГО ЭЛЕМЕНТА В ТЕХНОЛОГИИ WPF

### Н.В. Карпенко<sup>1</sup>, А.А. Доброгорский<sup>2</sup>

<sup>1</sup>кандидат физико-математических наук, доцент кафедры электронных вычислительных машин, Днепропетровский национальный университет имени Олеся Гончара, г. Днепропетровск, Украина, e-mail: karpenko nadija@mail.ru

<sup>2</sup>студент группы KI-12У-1, кафедра электронных вычислительных машин, Днепропетровский национальный университет имени Олеся Гончара, г. Днепропетровск, Украина, еmail: zore3x@gmail.com

Аннотация. В статье рассмотрены различные варианты создания пользовательского элемента управления (кнопки-образа) с использованием технологии Windows Presentation Foundation.

Ключевые слова: WPF, интерфейс, пользовательский элемент, styles, templates.

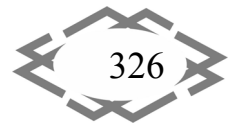